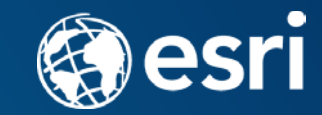

# **Operations Dashboard for ArcGIS**

Zena Pelletier

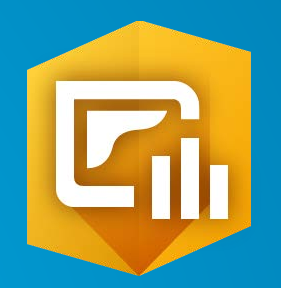

## What is a 'dashboard'?

• Conceptual term, can mean different things to different audiences

- Dashboards provide at-a-glance views of key performance indicators (KPIs) for
	- a subject or business process
		- Similar to the idea of a "report"
	- Snapshot of performance
- Data typically on a single display or screen
- Can support real-time data feeds

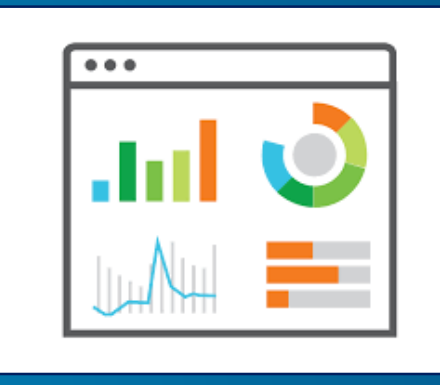

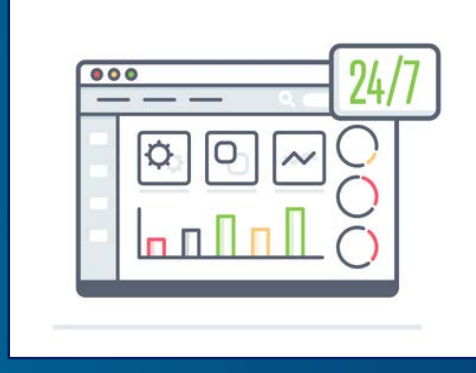

## "Dashboards" in the ArcGIS Platform

- Data display typically includes a map or spatial context
- Several different options to create a "dashboard" (the concept) in ArcGIS

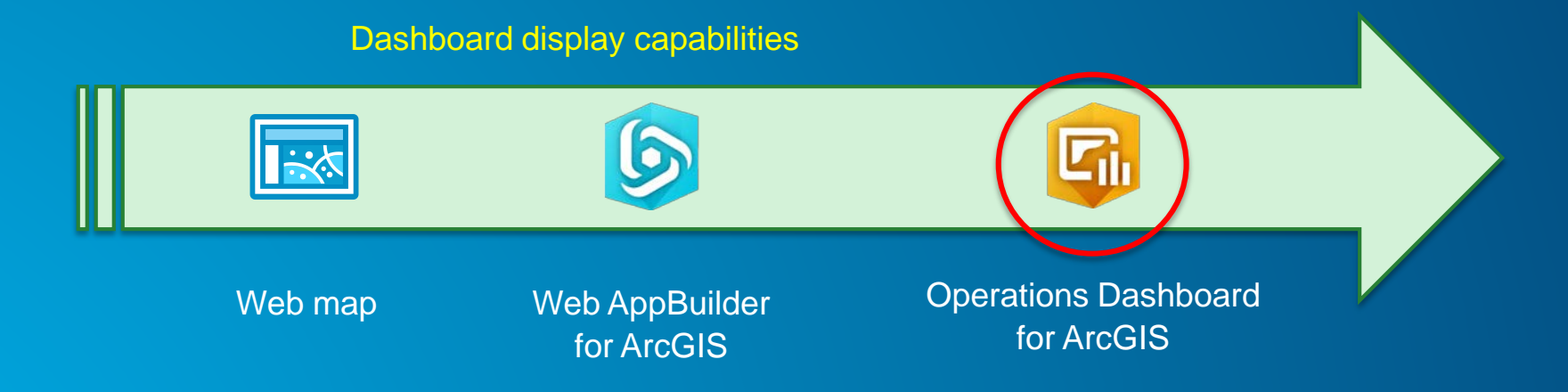

## Other ArcGIS Apps

#### • Insights for ArcGIS

- Designed for spatial and non-spatial data analysis
- Results are maps, charts, and tables which can be interpreted to be a "dashboard", but not in the traditional sense

#### • ArcGIS Maps for Power BI

- Add-in for Microsoft Power BI
- Meant to provide mapping capabilities for Power BI users
- "Dashboards" built within Power BI

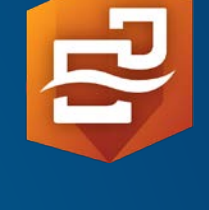

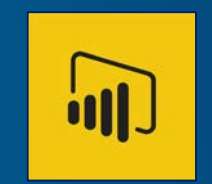

## Operations Dashboard for ArcGIS | Software status

- New Web-browser-based App
	- Closely integrated with ArcGIS Online
		- ArcGIS Enterprise 10.6 (in Portal for ArcGIS)
	- Uses Dashboard item
	- Completely re-engineered app
	- Released: Dec 2017

#### • Legacy App

- Windows Desktop + Web browser-based
- **Uses Operation View item** 
	- Author in desktop app, view in web app
- No longer promoted; mature support

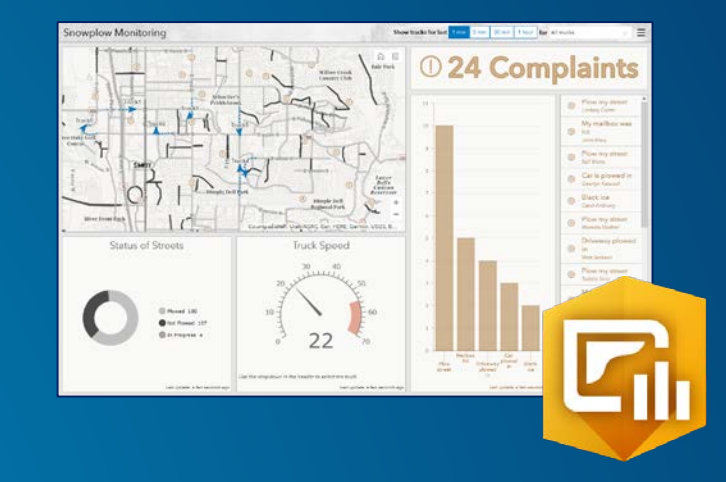

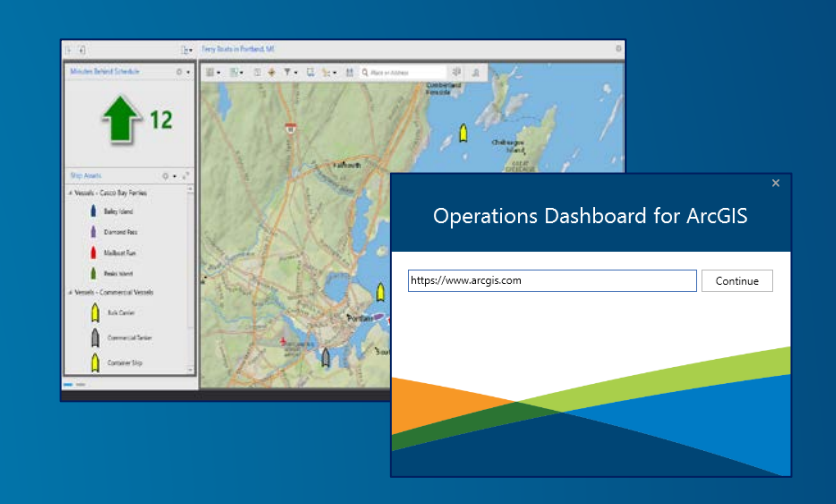

## Operations Dashboard for ArcGIS

• Monitor assets, events, or activities for 'at-a-glance' decision making

- Provides key insights on a single screen
- Support for real-time data
- Configurable user experience, no programming
- Web browser-based app
	- Works on desktops and tablets
- Integrated with ArcGIS Online
	- Available in ArcGIS Enterprise 10.6
- Built on the ArcGIS API for JavaScript

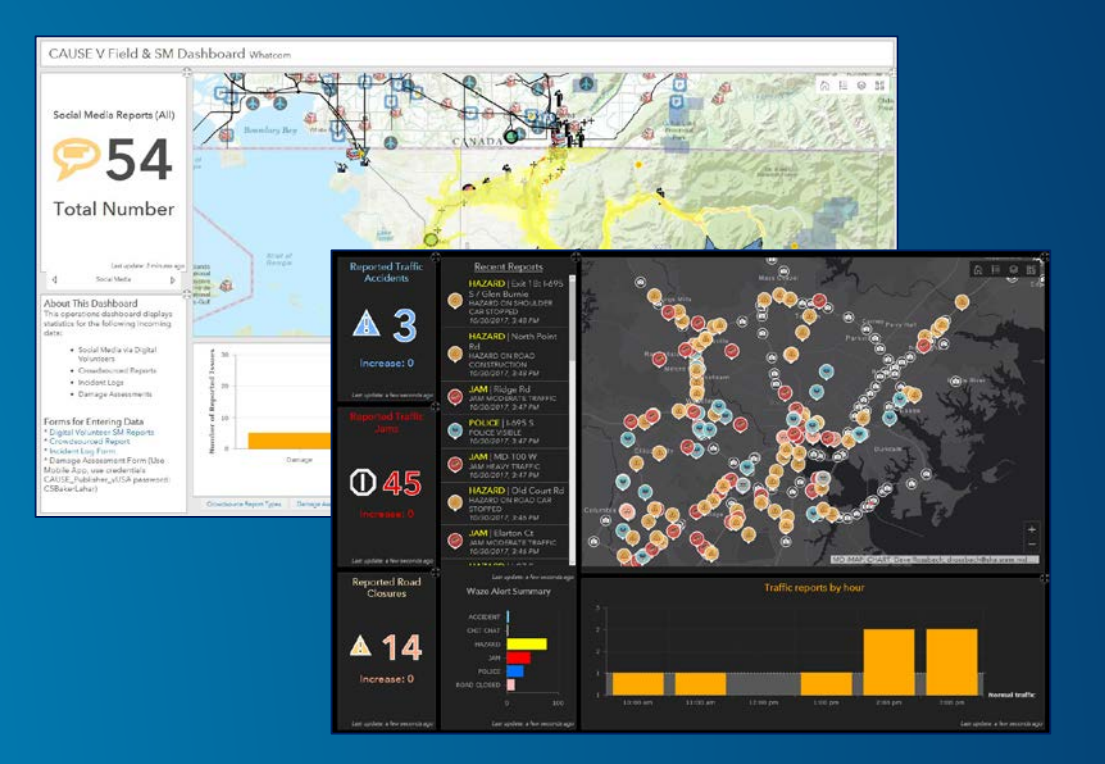

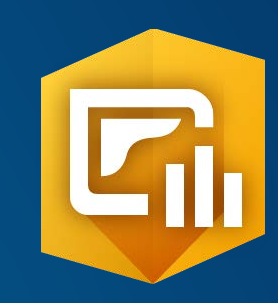

## Operations Dashboard for ArcGIS | Overview

- Included within ArcGIS Online organization
- Works with new *Dashboard* item type
	- Author and view in web browser
- Offers many ready-to-use data visualizations
- Enables display of key performance indicators (KPIs)
- Interactive dashboard user experience
	- Via actions and selectors
- Re-engineered and redesigned new app

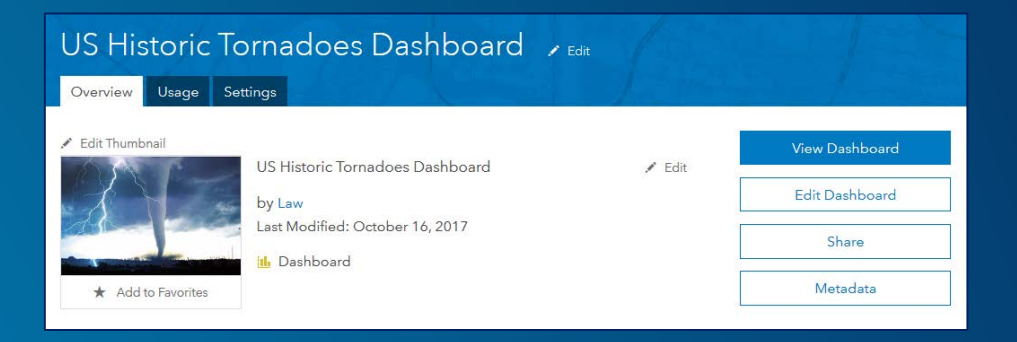

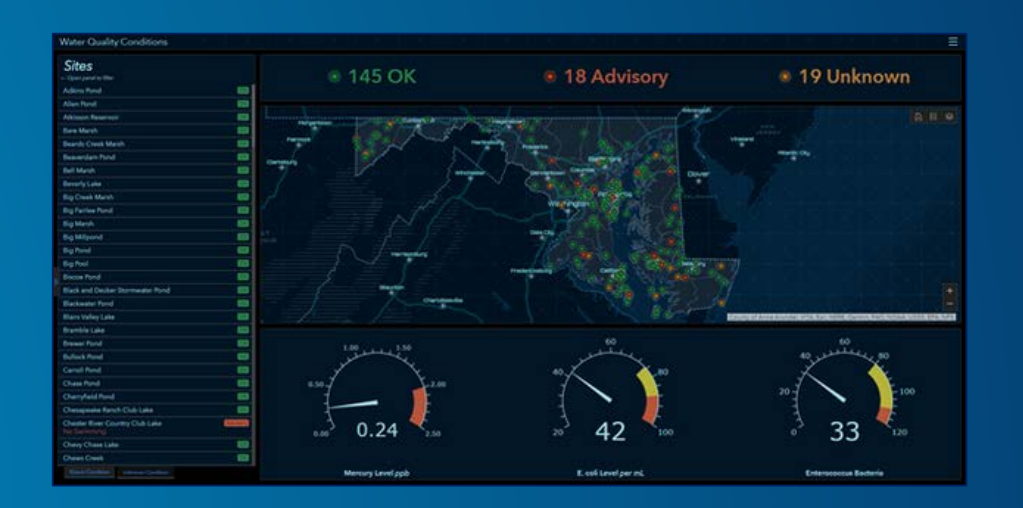

## **Key Usage Patterns**

- Monitor and manage operations/assets
	- IoT (e.g., sensor feeds)
	- Provide common operational picture

#### • Event Management

- Situational awareness, emergency management
- Visualize assets, personnel, activities, weather

#### • Executive summaries

- Visualize and compare business data
- Reporting dashboard

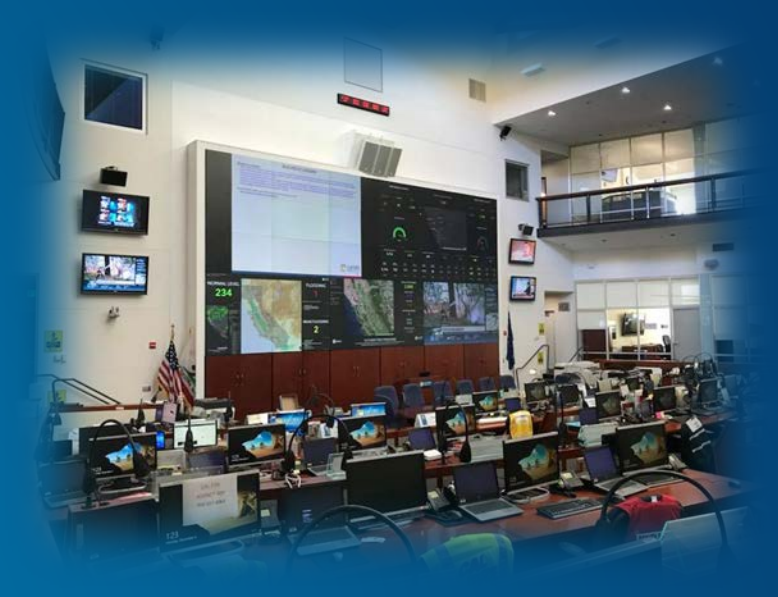

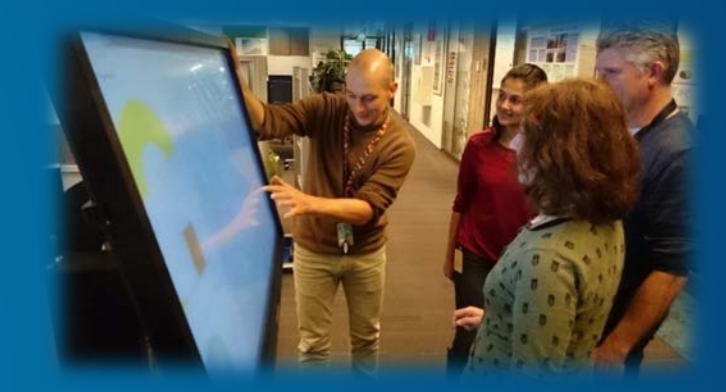

#### Monitor and Manage Operations/Assets

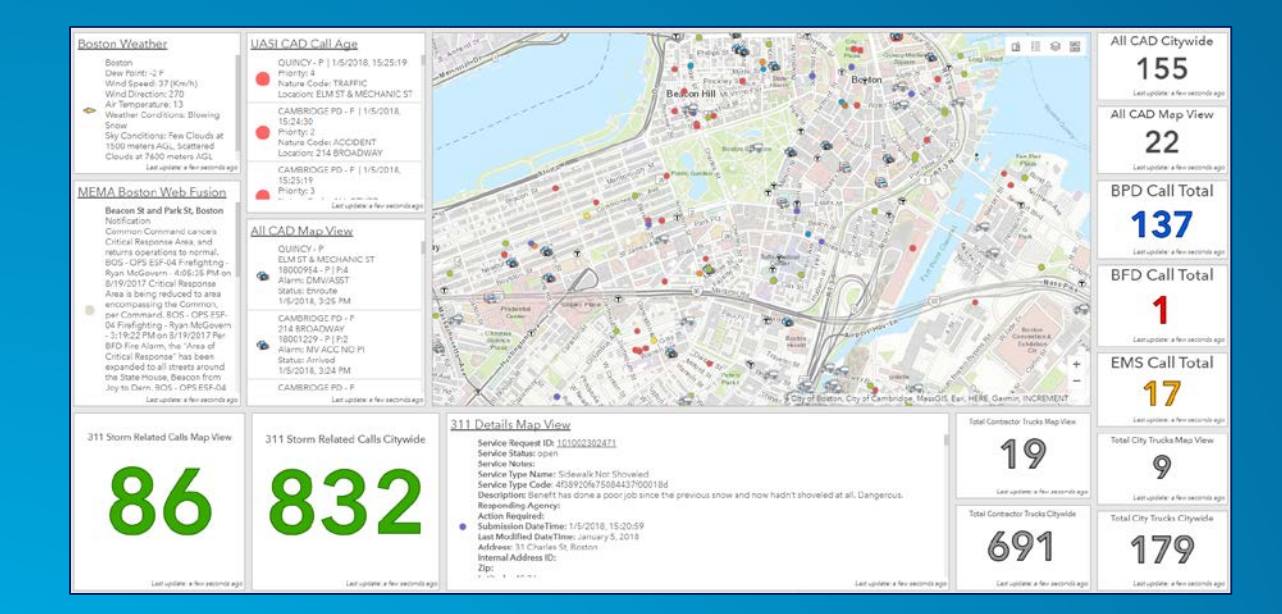

Roadworks Cost By Municipal District Total Cost - Quarter 4 (2017) Overview Map 499.873k Ashbourne MD 66,320 CKells MD 46,900 Laytown/Betty 64,700 **Source Data: MRL Licencing Application O** Navas MD 12,000 Ratoath MD 90,033 **Traffic Management Provisions** Trim MD 211,320 Roadworks By Type, Cost Roadworks Count for Meath. Remedial Works 12,000 Road Restoration 36,900 Repair Watermain 45,200 Public Event 153,000 Diversions in place Flag man Stop/Go Sigmperary Traffic Light 9 Ranned Maintenance 98,633 Severity of Works Surface Dressing 58,320 Road Restoration 19,500 O Upgrade Telecoma 66,320 Dest 10,000  $\bigoplus$  High - Delays Likely  $-4$   $\bullet$  Low - Delays Unlikely

Meath County Council Roadworks Operational Dashboard (Monitor, Track, Assess and Report on Roadworks in County Meath).

**City of Boston, EOC Meath County Council** 

#### Event Management

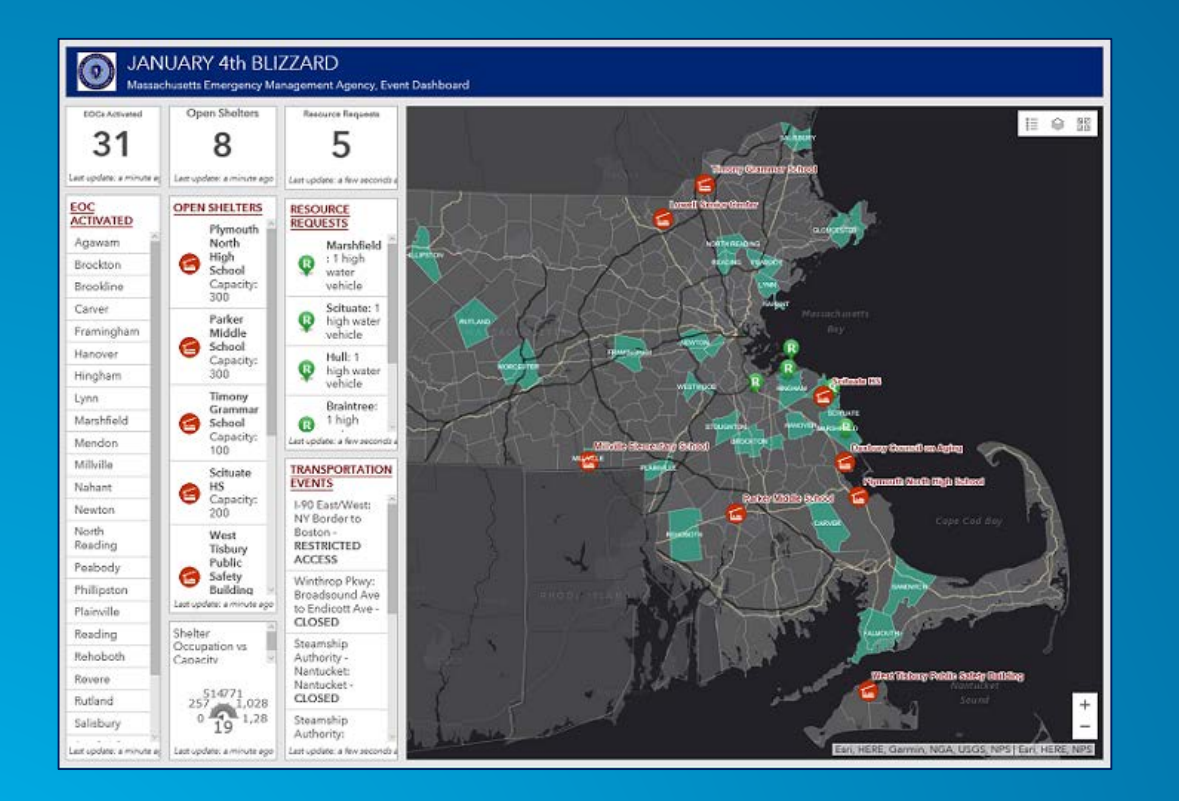

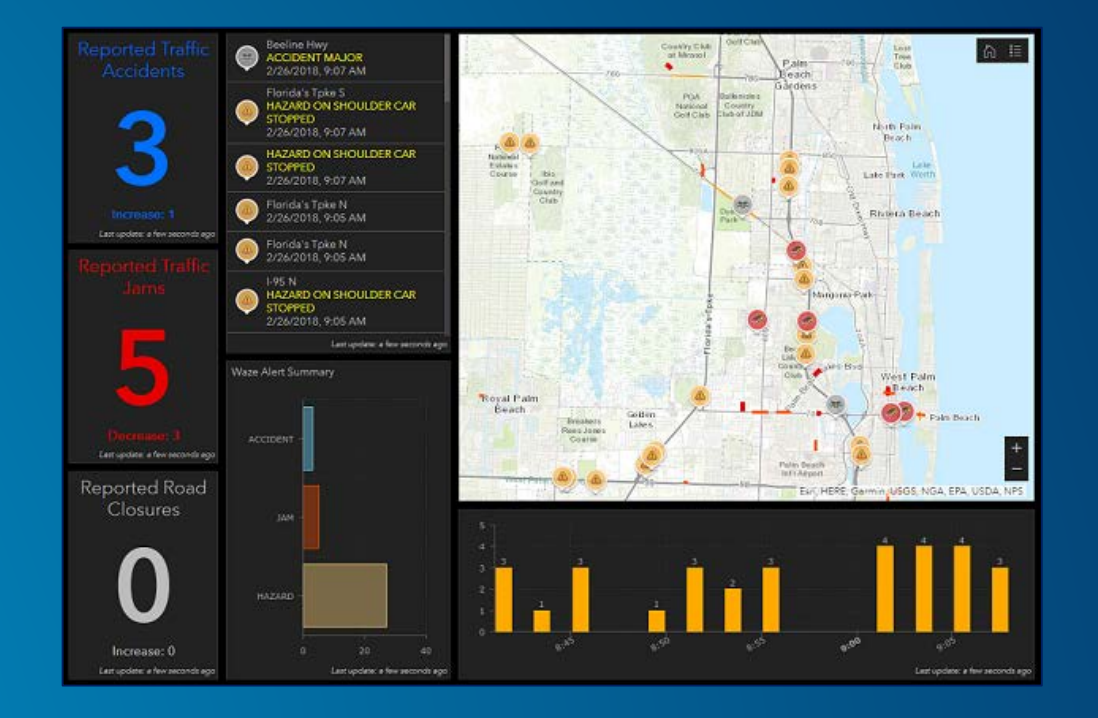

**Massachusetts EMA City of Palm Beach Gardens**

## Executive Summaries

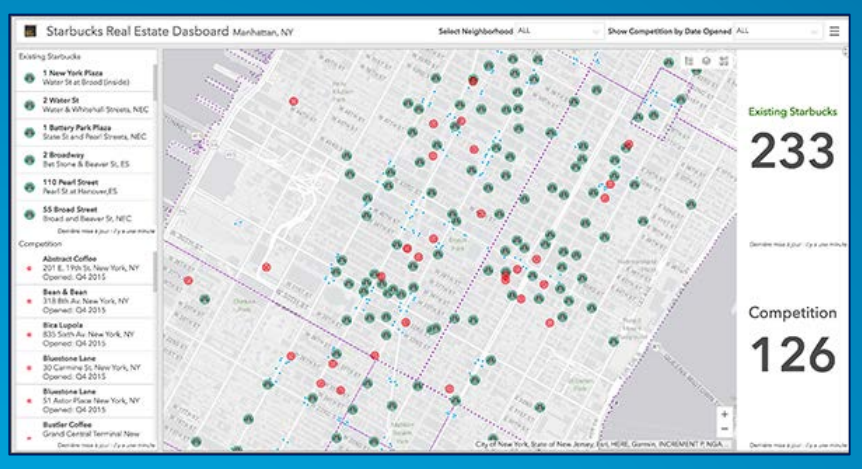

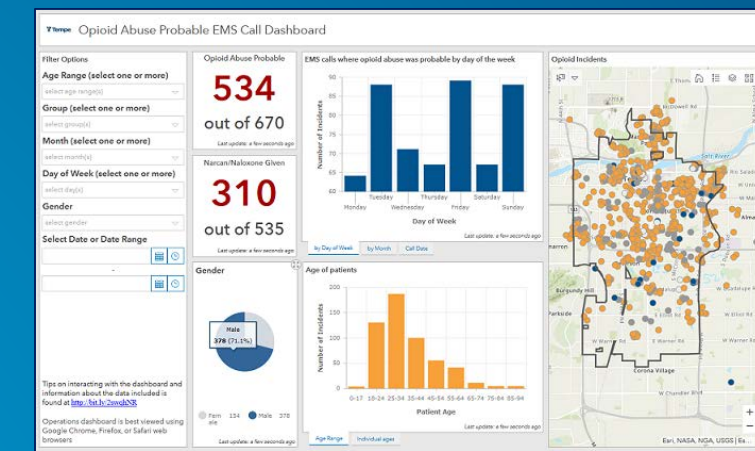

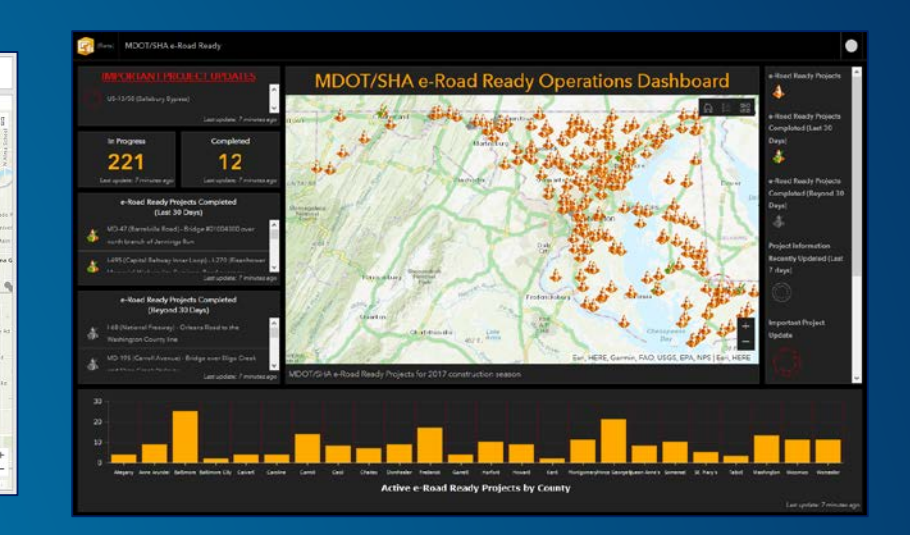

#### **City of Tempe <b>Construction City of Tempe City of Tempe <b>Maryland DOT**

## Operations Dashboard for ArcGIS | Getting the App

#### • ArcGIS Online

- App is included with your ArcGIS organization
- Available since Dec 2017 update
- Will be updated when ArcGIS Online updates

#### • ArcGIS Enterprise

- Available at 10.6 release (Jan 2018)
- Download separate app installer from *MyEsri* site, install into Portal for ArcGIS machine
- Future releases: will be included with Portal
	- Will not have a separate installer

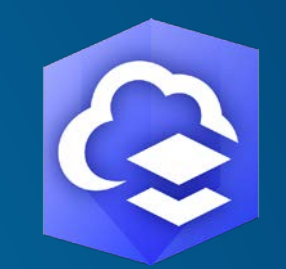

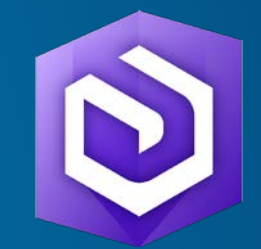

## Getting Started with Operations Dashboard

- Several ways to open the app
	- 1. App Launcher
	- 2. Map Viewer
		- Share > Create app > Operations Dashboard
	- 3. Content page
		- Create > App > Operations Dashboard
	- 4. Web Map item page
		- Create Web App > Using Operations Dashboard

Overview Edit Thumbna

 $#$  Add to  $%$ Description

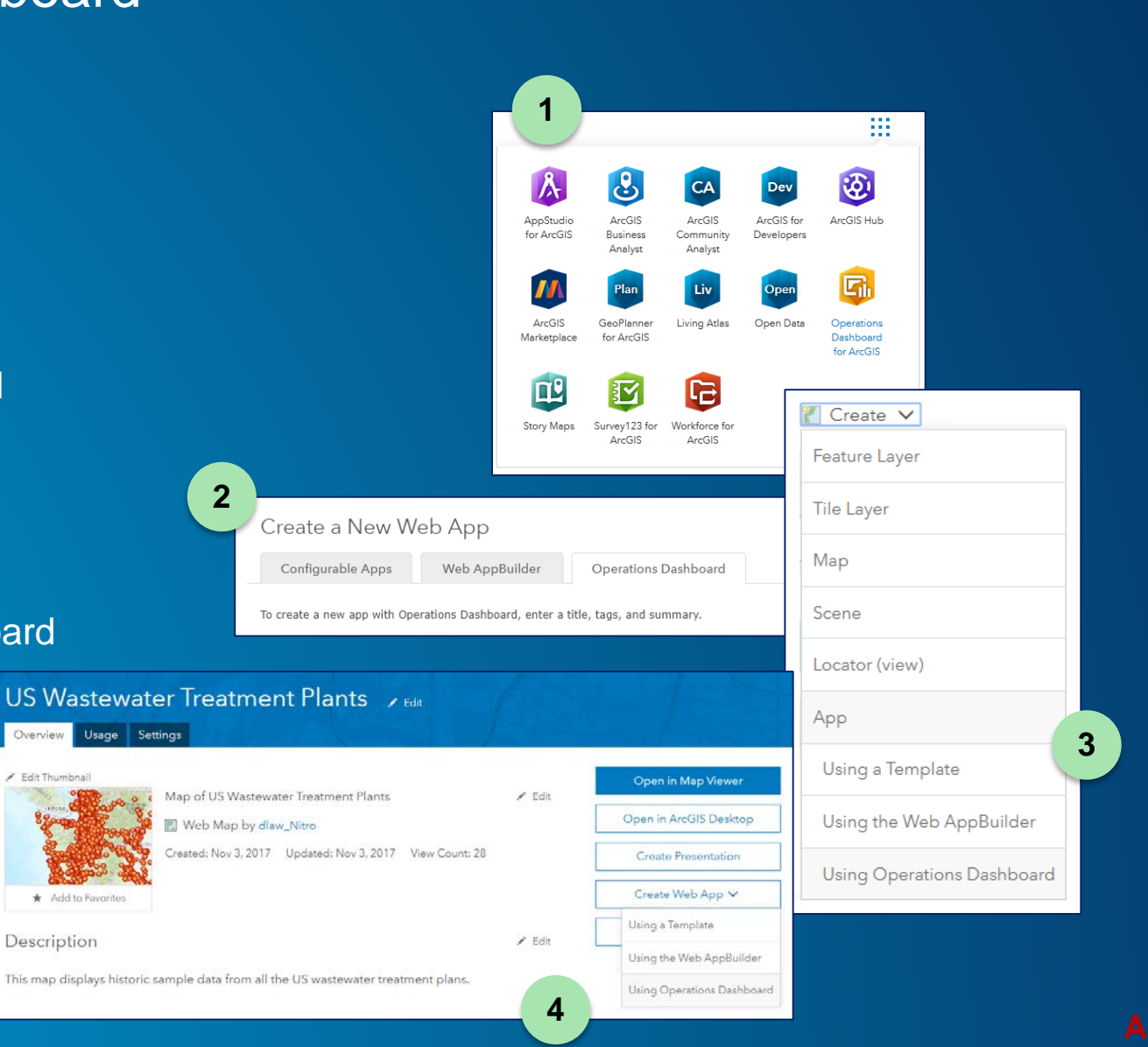

#### Dashboard Home Page

- Create and manage dashboard items
	- View and edit
- Search and sort dashboards in your organization

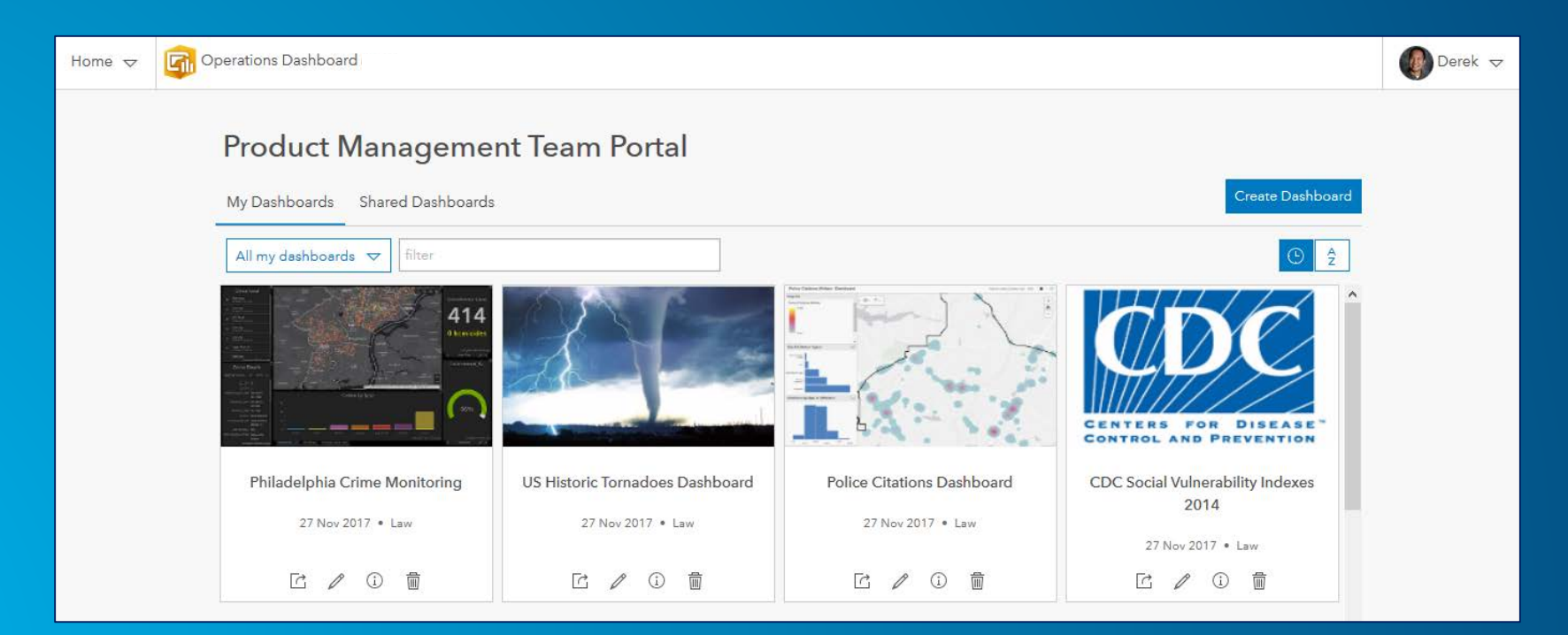

#### Dashboard Item

- Brings data together in a single display
	- Determines how content is displayed in app
- Composed of elements
	- E.g., map, list, chart, etc.
- Works with many ArcGIS data sources
	- Online content and web services
	- **Field collection data**
	- Sensor data, social media, GPS locations, etc.
	- Real-time data
- Level 2 user to author

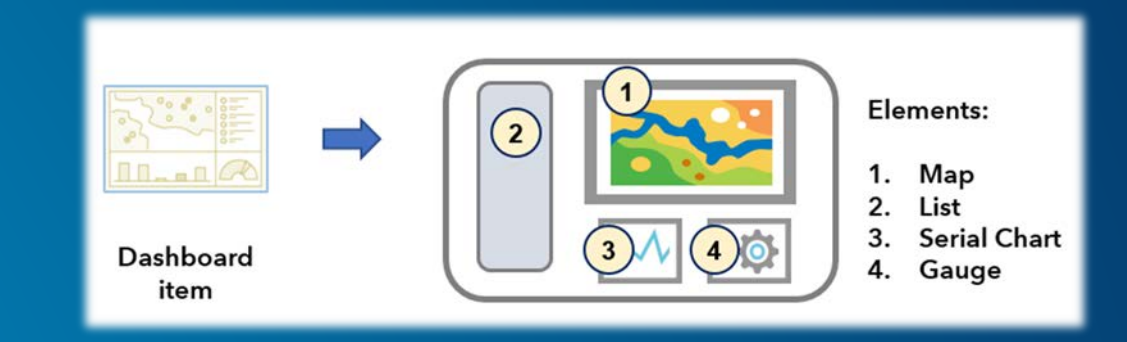

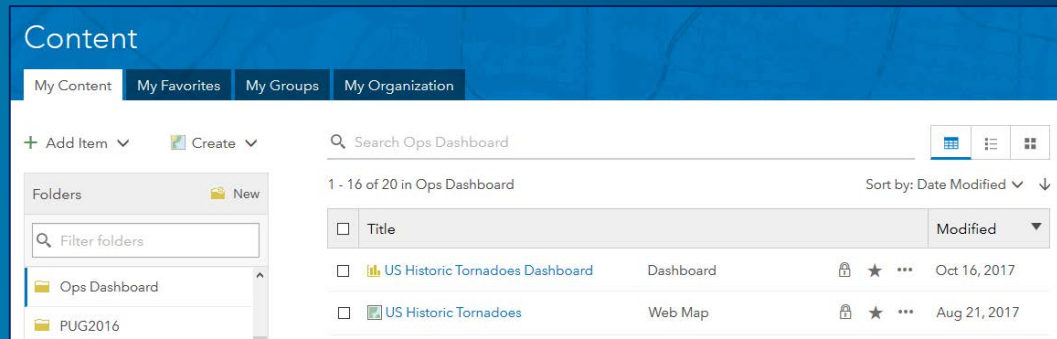

#### **Dashboards**

#### • Can be broadly categorized into 2 general types

- 1. Interactive  $\rightarrow$  End user interacts with the dashboard to obtain more info
	- Can apply actions and selectors for an interactive UE
	- E.g., Click one element, affects changes in other element(s)

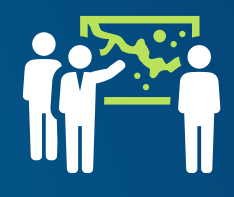

- 2. Unattended display  $\rightarrow$  Designed to provide updates, no interactivity with end user
	- Typically consume data sources that update, elements would reflect updates
	- E.g., Real-time data, IoT

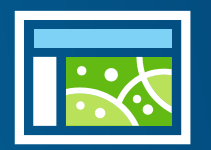

## [Esri Demo Dashboards](https://www.esri.com/arcgis-blog/products/apps/decision-support/some-example-operations-dashboard-for-arcgis-apps-resources/?rmedium=redirect&rsource=blogs.esri.com/esri/arcgis/2018/02/06/some-example-operations-dashboard-for-arcgis-apps)

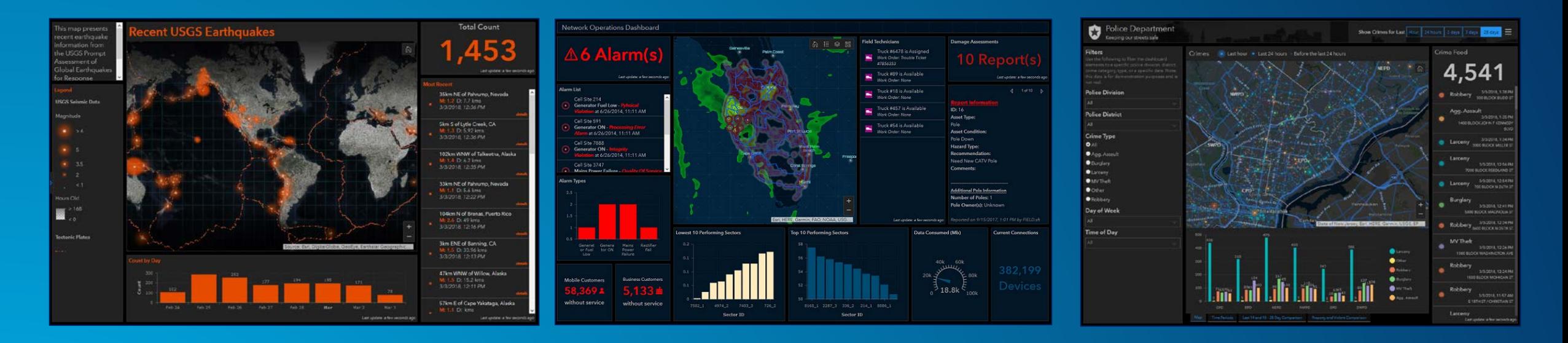

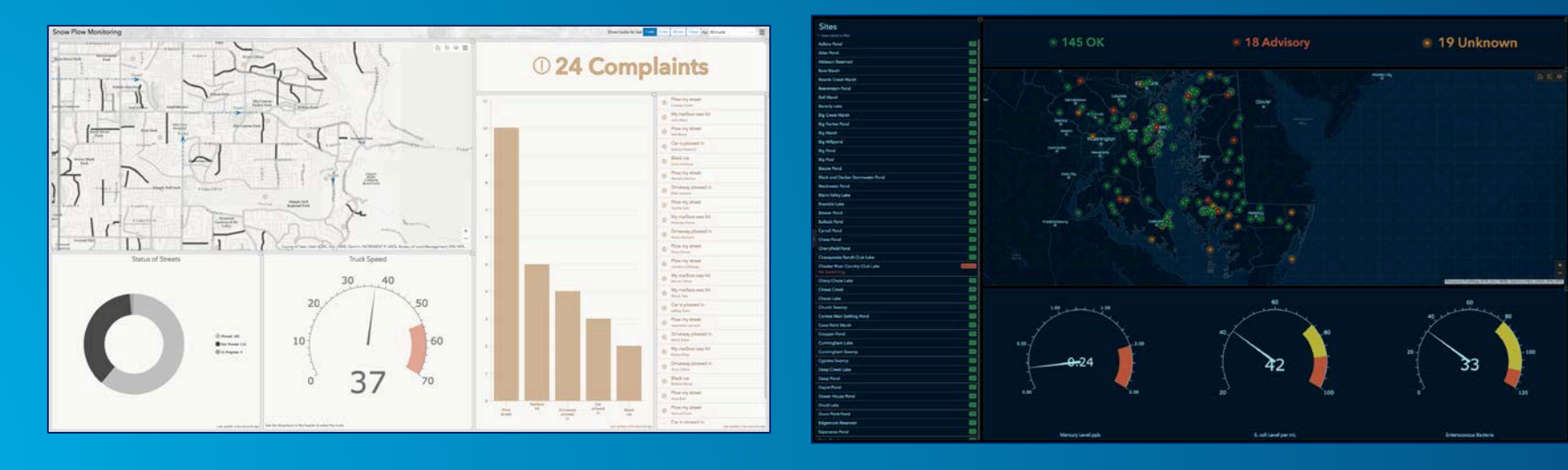

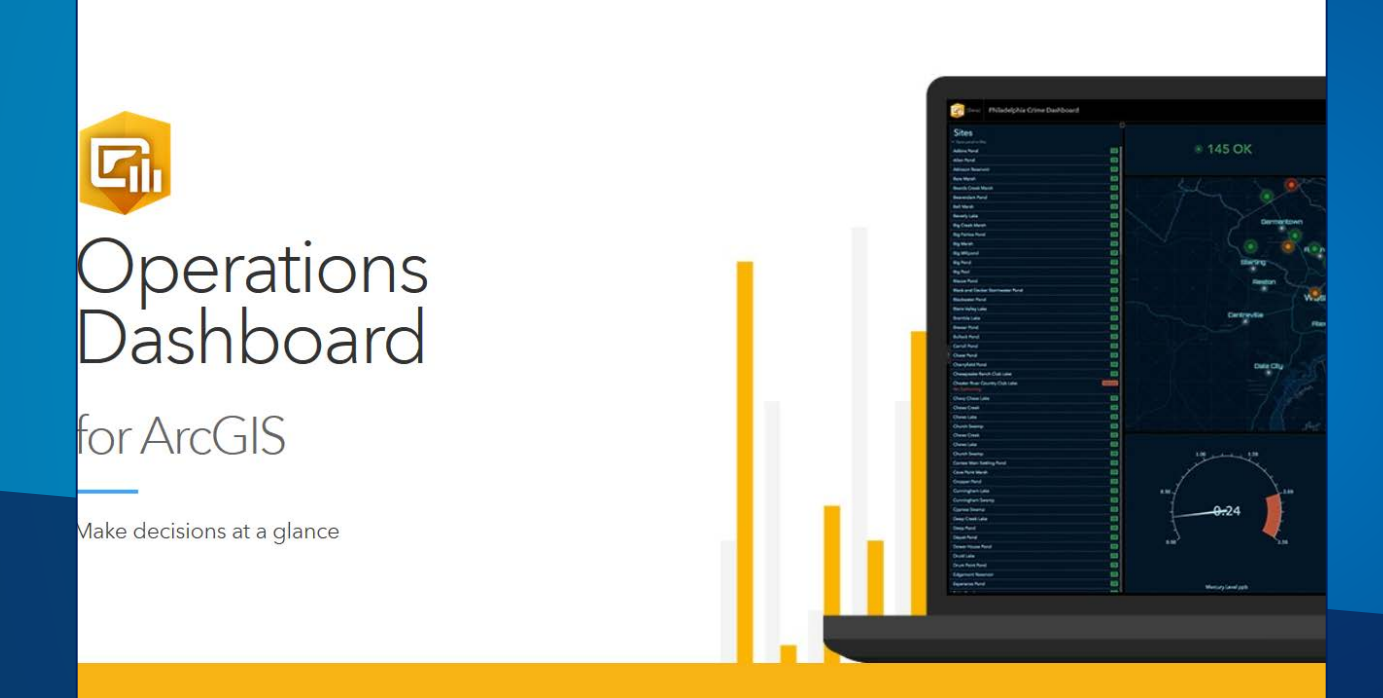

# **Demo**

#### Web Maps for Dashboards – Best Practices

- Set appropriate refresh intervals
- Exclude irrelevant data from operational layers
- Toggle operational layer visibility
- Set visible range
- Adjust pop-ups
- Use bookmarks
- Style your data
- Include labels for map layers
- Choose appropriate colors

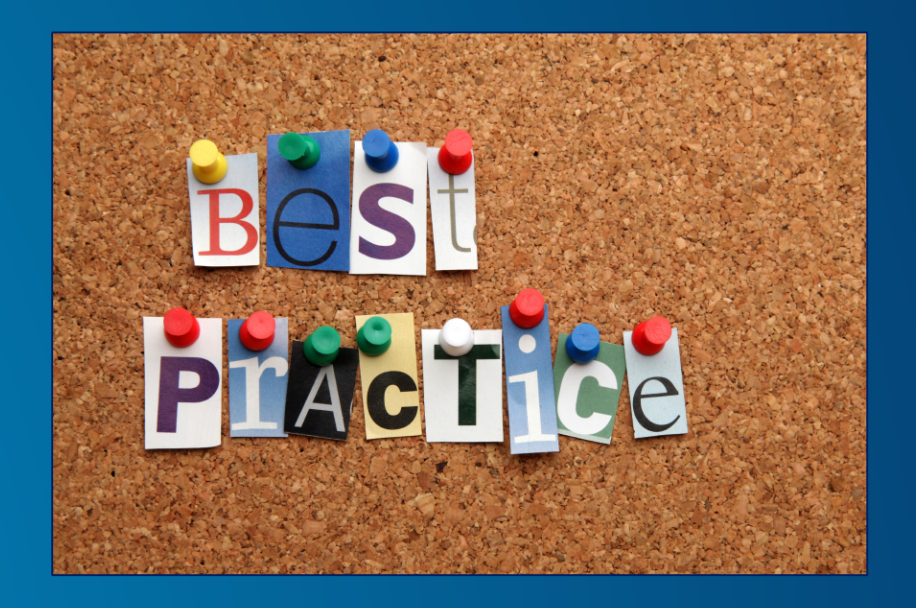

#### Designing Dashboards

- Consider the audience for the information product
- Dashboard should help enable "at-a-glance" decision making
- Interactive or unattended display
- Design and implement visualizations cautiously
	- Avoid the "kitchen sink" approach
	- Built specific focused apps
- Share with others

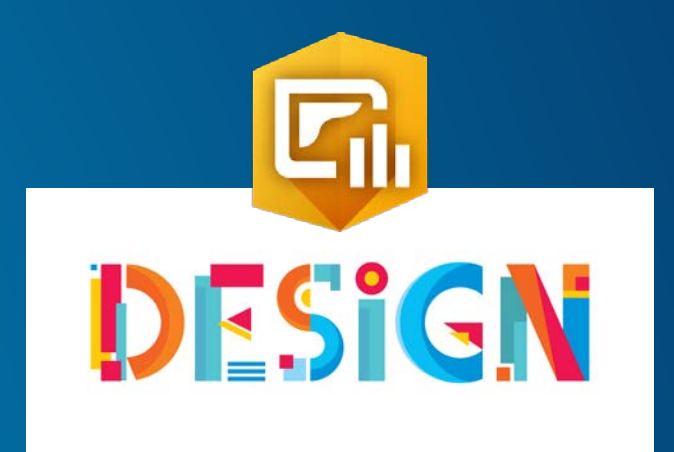

## Additional Resources

• Operations Dashboard [help documentation](http://doc.arcgis.com/en/operations-dashboard/help/format-numbers.htm)

• GeoNet forum: [Operations Dashboard for ArcGIS](https://community.esri.com/community/gis/applications/operations-dashboard-for-arcgis)

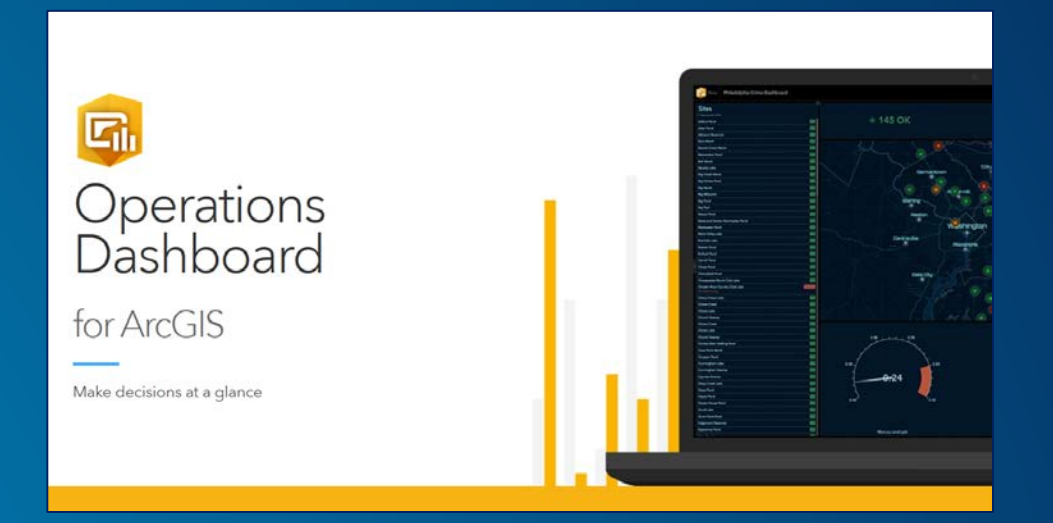

#### • Blogs

- *[Some Example Operations Dashboard for ArcGIS Apps & Resources](https://blogs.esri.com/esri/arcgis/2018/02/06/some-example-operations-dashboard-for-arcgis-apps/)*
- Esri UK blog *[Learn about: Operations Dashboard](http://communityhub.esriuk.com/geoxchange/2018/1/25/learn-about-operations-dashboard)*

#### • Esri Training webinar

[Real-Time Decision Making with Operations Dashboard for ArcGIS](https://www.esri.com/training/catalog/5a2f2af490f2fd5a2e37a7cb/real-time-decision-making-with-operations-dashboard-for-arcgis/)

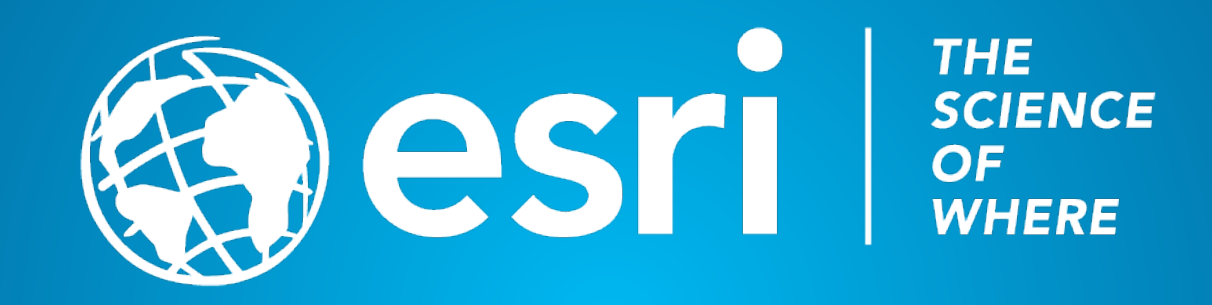